# **Table of Contents**

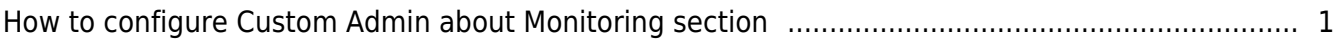

## <span id="page-1-0"></span>**How to configure Custom Admin about Monitoring section**

• If you have updated to BioStar 2.6.3, please refer to the top section, if you are using versions up to 2.6.2, please scroll down and find "Up to 2.6.2"

#### **\*From BioStar 2.6.3**

From BioStar 2.6.3, the Admin Item Setting is changed so that a custom level can be assigned for a specific User Group, Device Group, Door Group, and Access Group. Also Monitoring menu is now allowing the administrator to assign "Read" rights.

### 1. Go to the **Settings** > **ACCOUNT**.

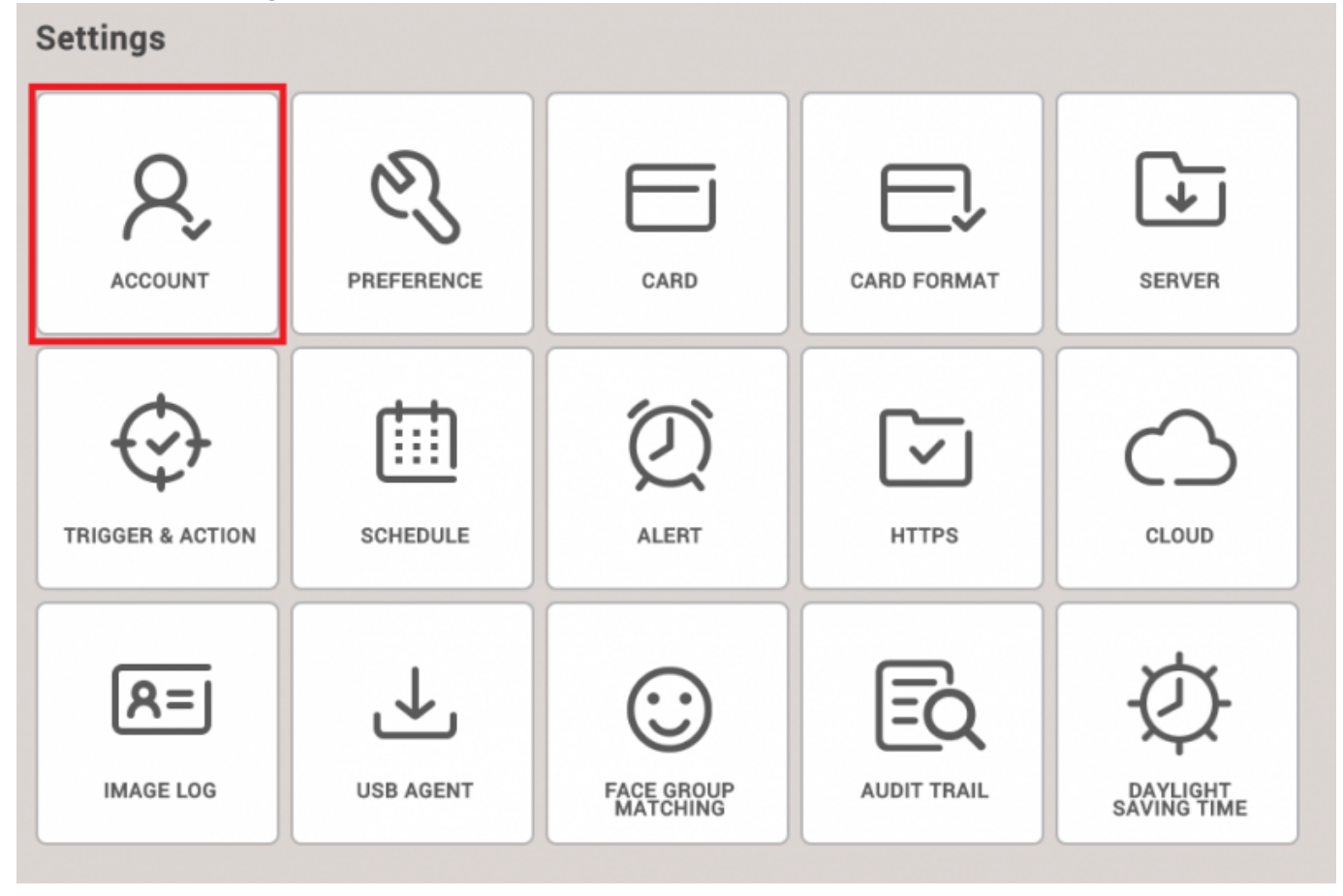

2. Create new Custom Level. At this point, you can configure the item settings and menu settings.

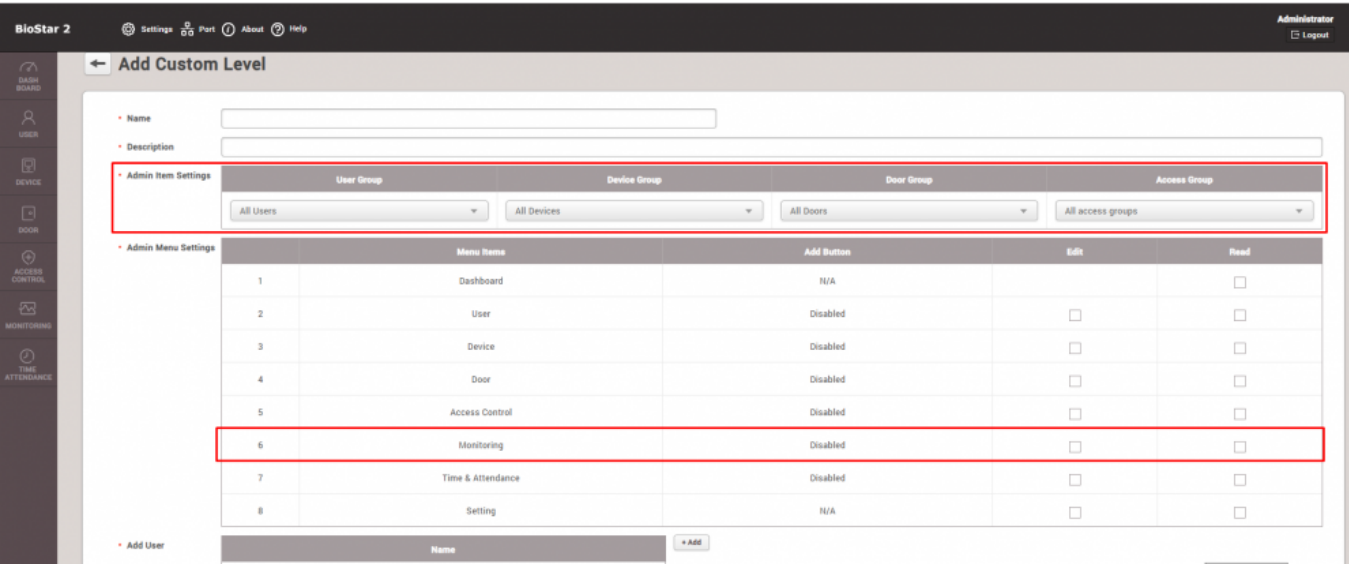

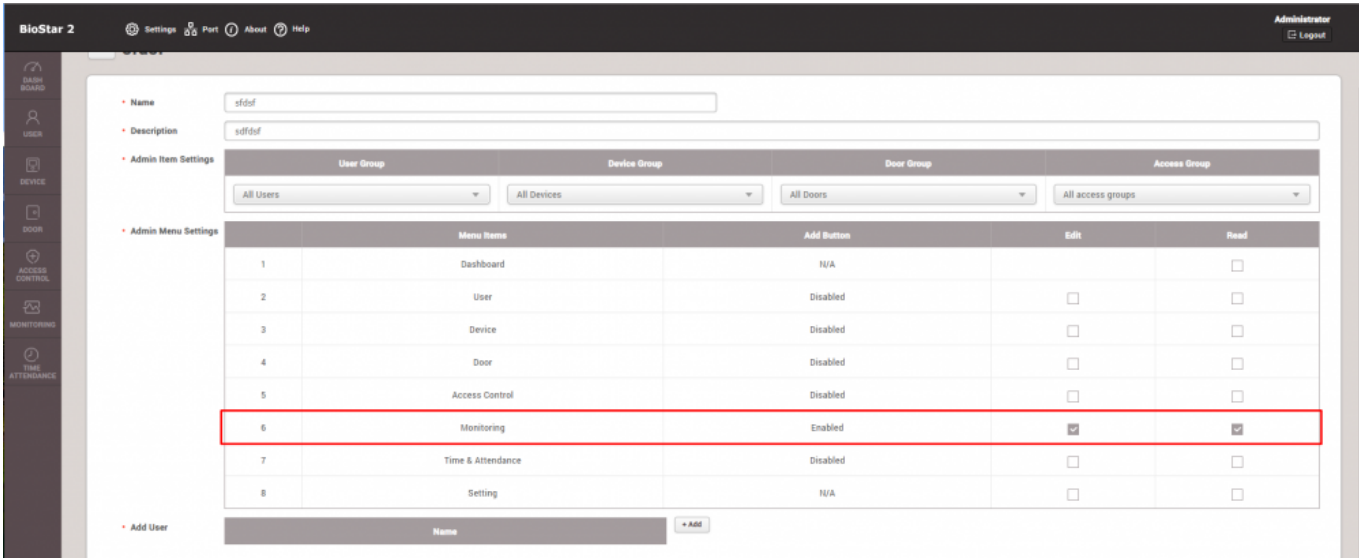

• Real-time Logs and event logs are filtered based on below condition.

Selected User Group **AND** Device Group (excluding Access Group Status).

- Door Status is displayed based on selected Door Group.
- Device Status is displayed based on selected Device Group or Device ID.
- User Status is displayed based on selected User Group
- Event Status is displayed based on selected Event

#### **\*Up to BioStar 2.6.2**

In BioStar 2.5 or below, all users who have the privilege of Monitoring can see all event logs which are generated in the Monitoring section. From Biostar 2.6, you can configure the accessible custom items such as User, Device, Door, Elevator and Zone to limit the items that can be monitored.

1. Go to the **Settings** > **ACCOUNT**.

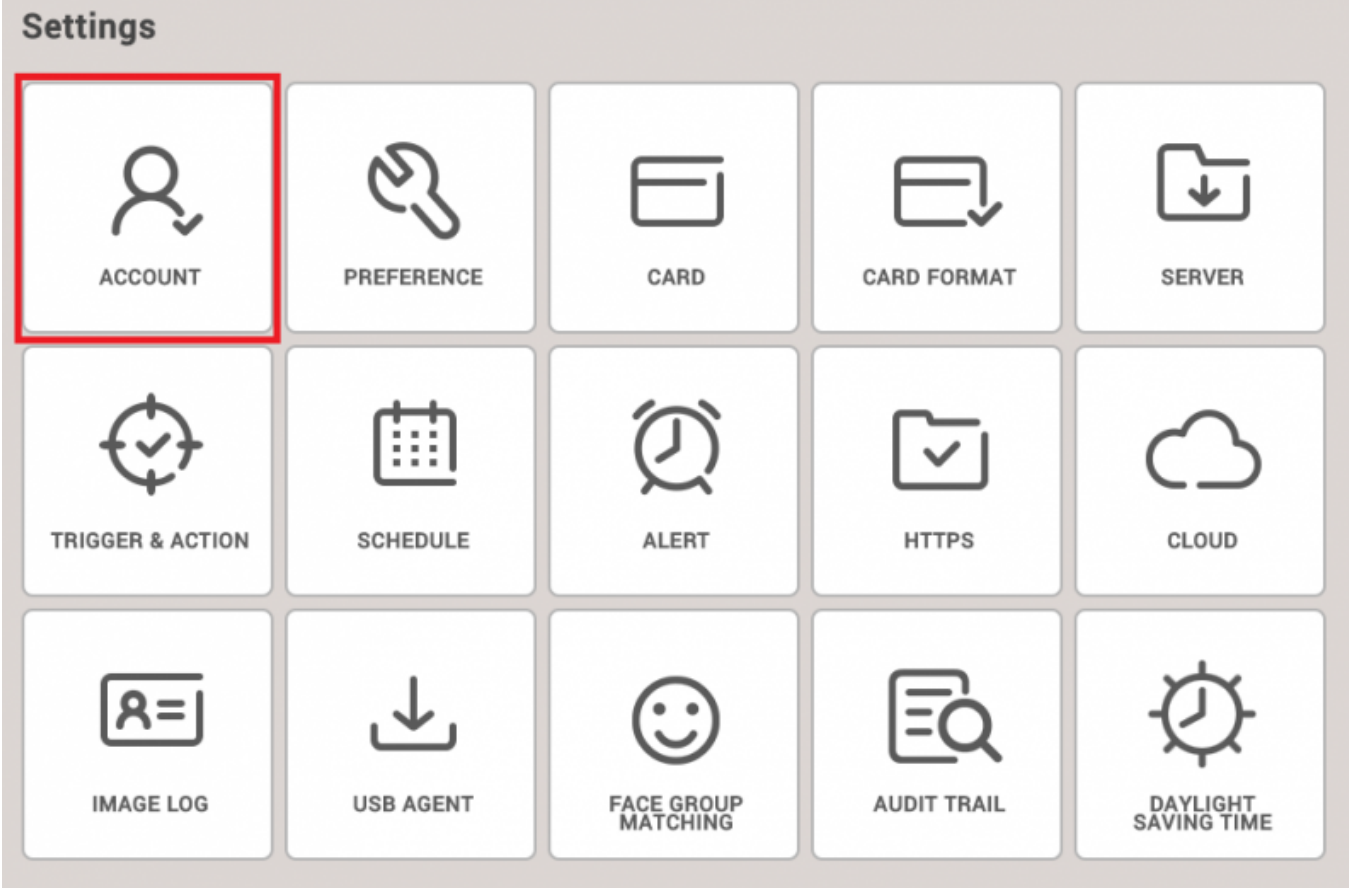

2. Create new Custom Level. At this point, you can configure the Monitoring's custom items.  $\leftarrow$  Add Custom Level

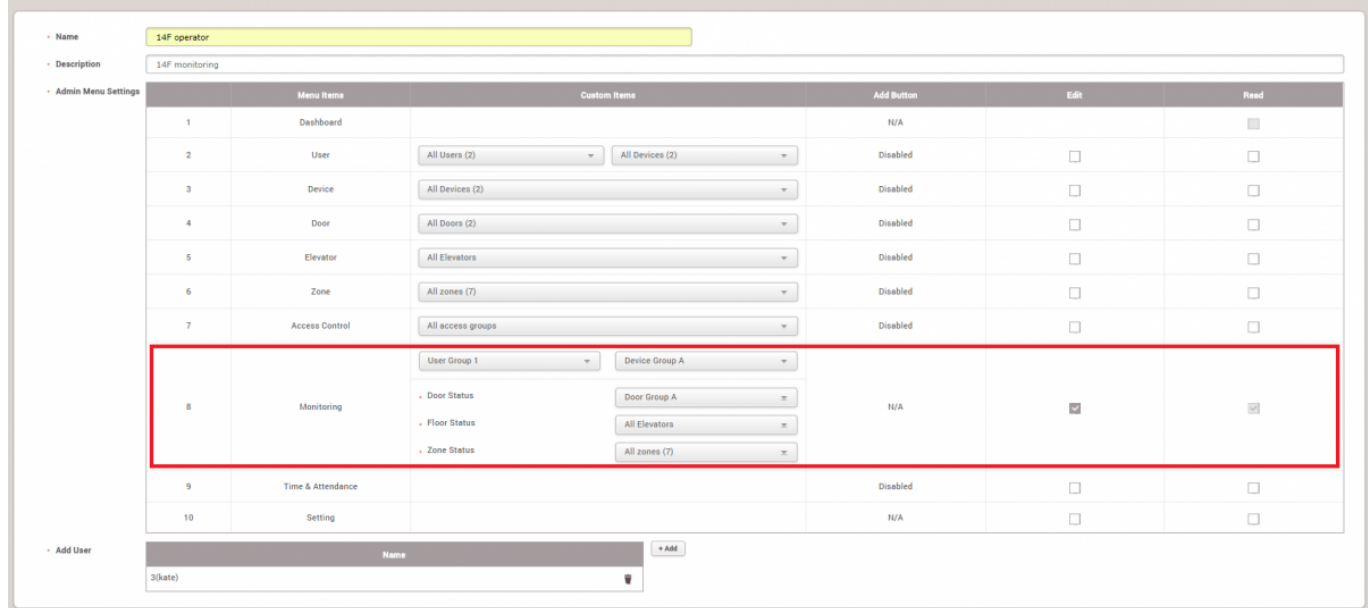

• Real-time Logs and event logs are filtered based on below condition.

Selected User Group **AND** Device Group (excluding door status, floor status and zone status)

- Door Status is displayed based on selected Door Group.
- Floor Status is displayed based on selected Elevator Group.
- Zone Status is displayed based on selected Zone Group.

From: <http://kb.supremainc.com/knowledge/> -

Permanent link:

**[http://kb.supremainc.com/knowledge/doku.php?id=en:how\\_to\\_configure\\_custom\\_admin\\_about\\_monitoring\\_section&rev=1538457863](http://kb.supremainc.com/knowledge/doku.php?id=en:how_to_configure_custom_admin_about_monitoring_section&rev=1538457863)**

Last update: **2018/10/02 14:24**